#### **Récapitulatif vim**

Le charme de [vim](http://fr.wikipedia.org/wiki/Vim) : des années d'utilisations et toujours quelque chose de nouveau...

## **Commandes générales**

• Entrer en mode insertion.

i ou a

Pour sortir du mode insertion ou de n'importe quel mode.

Echap

• Sauvegarder.

:w

Quitter sans sauvegarder.

:q!

Quitter.

:q

Sauvegarder et quitter.

:wq

• Sauvegarder et quitter.

:x

Afficher les numéros de ligne.

:set nu ou :set number

Pour enlever l'affichage des numéros de lignes (inverse de :set nu).

:set nonumber

Permettre le collage tel quel notamment depuis le Web.

:set paste

Annuler une opération.

Echap puis u

Rétablir une annulation.

 $Ctrl + R$ 

- Utiliser la commande view au lieu de la commande vim ouvrir un fichier uniquement en lecture (écriture impossible).
- vim en lecture seule (view)

vim -R <fichier>

# **Copier/coller/supprimer/sélectionner des lignes**

- Copier/coller : **yy puis p**
- Couper/coller : **dd puis p**
- Copier/coller n lignes : **n yy puis p**
- Couper/coller n lignes : **n dd puis p**
- Coller 5 fois : **5 p**
- Supprimer 10000 lignes après le curseur.

10000 dd

• Supprimer 10000 lignes avant le curseur.

```
:.,-10000d
Répondre Y et appuyer sur entrée.
```
Supprimer une plage de lignes (ici de la 8 a la 14).

:8,14d

• Supprimer une ligne.

D

- Couper à droite du curseul : d\$
- Coller à droite du curseur : echap p

### **Sélection de texte**

• Sélection par block.

 $Ctrl + v$ 

• Sélection ligne par ligne (toute la ligne).

Shift + v ou V

• Indenter :

>>

• Indenter les 8 lignes suivantes :

8>>

Désindenter :

 $<<$ 

Désindenter en combinant une sélection :

 $Ctrl + v et >>$ 

- Couper un mot : **dw**
- Copie deux mots : **2 y w**
- Supprimer la fin de la ligne à partir du curseur :

Shift + d ou D

#### **Multiple ouverture de fichiers**

vim -p fichier-1 fichier-2 fichier-n

Ouvrir un onglet supplémentaire

:tabedit nom-fichier

Passer d'un onglet à l'autre

```
g + tdans le sens inverse
g + T
```
Aller directement à l'onglet n

:tabmove n

### **Se déplacer dans le texte**

#### **Sans les flèches avec la méthode vim**

Up : **k**

- $\bullet$  Bas : **j**
- Left : **h**
- Right : **l**

### **A une ligne précise ou dans les extrêmes**

Aller a la ligne 50.

:50

• Aller a la fin du fichier.

:\$

Aller tout en haut.

gg

Aller tout en bas.

G

# **Utilisation du shell**

Rester dans vi pour accéder a la commande Linux.

:!cdebash

Mettre le résultat de la commande Linux dans vi à l'endroit du curseur.

:r!cdebash

# **Utiliser des buffers**

Ouvrir un fichier supplémentaire.

```
:e fichiersupplementaireaouvrir
```
### **Se deplacer dans les buffers**

• Buffer next.

:bn

• Buffer delete.

:bd

## **Utiliser des onglets**

Ouvrir un nouveau fichier dans un autre onglet.

:tab new cheminnouveaufichier

• Se déplacer d'un onglet à l'autre.

:tabn\*\* ou \*\*:tabp

ou encore **gt**.

### **Ecrans multiples**

Découper l'écran en deux.

:split

Fermer un écran.

:close

- vim  $+$  :e  $\lt$  path file  $>$
- Ensuite :bn ou :bp pour passer de l'un a l'autre
- :vsplit
- Ctrl + ww pour passer de l'un a l'autre
- Ctrl + n pour lister les options disponibles sur l'ensemble des fichiers ouverts

### **Configuration vim via vimrc**

On peut faire des gabarits dans /home/utilisateur/.vimrc. Ce fichier est en complément de /etc/vimrc qui est le fichier de configuration globale.

Lorsqu'on tape m il remplacera par la commande :

```
map m :!clear; grep -E 'class \|def ' %
```
• Lorsqu'on tape, em en mode insertion, le contenu définit est remplacé par {\em } :

```
imap ,em {\em }<ESC>ha
```
Idem avec une page XHTML préconfigurée accessible avec ,xhtml en insertion :

```
imap ,xhtml <?xml version="1.0" encoding="UTF-8"?><CR><!DOCTYPE html
PUBLIC "-//W3C//DTD XHTML 1.0
Strict//EN"<CR>"http://www.w3.org/TR/xhtml1/DTD/xhtml1-strict.dtd">
<CR><html xmlns="http://www.w3.org/1999/xhtml"><CR> <head><CR> <meta
http-equiv="Content-Type" content="text/html; charset=UTF-8"
/><CR><title>Hello world</title><CR><ESC>i </head><CR><body><CR>
<CR><ESC>i </body><CR><ESC>i</html><ESC>kkA
```
Configurer vi pour qu'il fasse un espace a la place des tabulations (important pour Python basé sur les indentations) :

set sts=2

To allow the selected copy/paste in vim on Debian 9, edit the following lines in the /usr/share/vim/vim80/defaults.vim to change mouse=a by mouse=r

```
" Set the mouse mode to 'r'
if has('mouse')
   set mouse=r
endif
```
#### **Fichier vimrc**

Exemple de fichier vimrc utilisé notamment pour le développement Web avec Python : [vimrc](https://wiki.ouieuhtoutca.eu/vimrc)

### **Substituer/traitement par lot**

#### **Options courantes de traitement par lot**

- Toutes les lignes : **%**
- Substitute : **s**
- Gourmant (tout le texte) : **g**
- Demander confirmation (ex : :%s/blanc/noir/gc) : **c**

#### **Substitution et ajout par regex**

Substituer dans tout le texte un mot par un autre (ici blanc par noir).

```
:%s/blanc/noir/g
```
Substituer un mot par un autre sur une plage de ligne (ici de la 4 a la 12).

4,12s/blanc/noir/gc

Le "c" sert à demander confirmation.

Ajouter un "#" devant toutes les lignes.

```
:%s/^/#/
```
Ajouter un "#" devant la plage de lignes spécifiée (ici de la 5 a la 11).

:5,11s/^/#/

Supprimer les "#" en début de ligne sur toutes les lignes.

:%s/^#//

Ajouter un commentaire "#" en début de ligne sur des lignes sélectionnées.

```
Faire un Ctrl+v verticalement au début sur toutes les lignes (les
sélectionner simplement)
Shift+i
#
Echap
```
Remplacer des zones de texte par un seul caractère.

```
Faire un Ctrl+v sur tout le texte qu'on veut (le sélectionner
simplement)
r + lettre qu'on veut mettre à la place
```
• Supprimer toutes les lignes qui commencent par ";".

g/^;/d

• Supprimer les lignes vides.

g/^\$/d

### **Supprimer les caractères MS-DOS ^M avec vim**

Pour convertir un fichier ouvert avec vim au format UNIX, il suffira d'utiliser la commande suivante.

:set ff=unix

Ou celle-ci, si l'on souhaite utiliser le format MS-DOS :

```
:set ff=dos
```
Pour ceux qui veulent en savoir plus, ff est un raccourci pour fileformat. La commande suivante marchera aussi.

:set fileformat=unix

### **Options intéressantes**

Couleur pour un fichier ini ou yaml

:set ft=dosini :set ft=yaml

Appliquer le retour a la ligne pour voir tout le texte

:set wrap pour retour a la ligne

Afficher visuellement les colonnes en déplaçant le curseur

:set cuc

Commande pipée directement à vim avec des options sur la ligne de commande

oc export svc docker-registry | vim - :set ft=yaml nowrap

# **Help**

- Accéder a l'aide interactive : **:help**
- Pour cliquer : **Ctrl ]**
- Pour revenir : **Ctrl T**

From: <https://wiki.ouieuhtoutca.eu/> - **kilsufi de noter**

Permanent link: **<https://wiki.ouieuhtoutca.eu/vim>**

Last update: **2022/10/25 16:50**

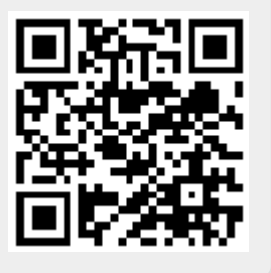